# **Računi**

Program je dio modula [Fiskalni uređaji,](https://wiki.micro-process.hr/doku.php?id=hr:oblak:fiskalni-uredaji) a služi za ručni unos računa (bez naplatnog uređaja).

Pomoću ovog programa možete unositi račune za prodaju roba i usluga, te vidjeti i ispisati odgovarajuće izvještaje. Tekst koji se ispisuje na kraju svakog računa, možete definirati u opciji [Tekstovi dokumenata.](https://wiki.micro-process.hr/doku.php?id=hr:oblak:sifarnici-txt)

# **Tražilica**

Sastoji se od uobičajene dvije kartice:

### **~Traži~**

Pretraživanje ostvarenog prometa na fiskalnim uređajima, moguće je prema slijedećim kriterijima:

- **Operater** izaberite operatera (prodavača) za kojeg želite vidjeti promet koji je ostvario.
- **Broj** ako tražite određeni račun, upišite njegov broj.
- **Od datuma** upišite početni datum razdoblja za koje želite vidjeti promet. Podrazumijeva se današnji datum.
- **Do datuma** upišite krajnji datum razdoblja za koje želite vidjeti promet. Podrazumijeva se današnji datum.
- **Status** izaberite status računa koje želite na listi. To mogu biti svi računi, samo oni koji su prošli fiskalizaciju ili samo oni koji nisu fiskalizirani. Ove zadnje treba označiti i ručno fiskalizirati ili pričekati da ih [Oblak](https://wiki.micro-process.hr/doku.php?id=hr:oblak:start) sam fiskalizira. Automatska fiskalizacija pokreće se svakih 8 sati.

# **~Ispisi~**

Ova kartica sadrži 5 tipki koje daju različite PDF dokumente o ostvarenom prometu na fiskalnim uređajima.

- **Financijski izvještaj** daje financijski izvješaj o prodaji u izabranom razdoblju za odjel, naplatno mjesto i operatera.
- **Pregled prodanih artikala** daje pregled prodanih i otpremljenih artikala u izabranom razdoblju za odjel, naplatno mjesto i operatera.
- **Pregled izdanih artikala** daje pregled artikala izdanih na otpremnicu za jednog ili sve kupce (partnere).
- **Pregled dnevnih prometa** daje financijski pregled prometa po danima za izabrano razdoblje i odjel.
- **Porez na potrošnju (PP-MI-PO)** ispisuje se PP-MI-PO obrazac za izabrani odjel, godinu i mjesec.

# **Lista**

Na listi se prikazuju najosnovniji podaci o izdanim računima, a to su: Broj, Datum izdavanja, Iznos, Način plaćanja (NP), Ime i Prezime operatera (prodavača) i Partner.

U svakom redu nalaze se po tri tipke sa slijedećim funkcijama:

- $\vert$  tipka služi za ispis dokumenta (računa ili otpremnice), ako je u dokument upisan [partner.](https://wiki.micro-process.hr/doku.php?id=hr:oblak:sifarnici-part) Partner (kupac) se može upisati na naplatnom uređaju, ili ovdje kroz opciju "ispravi" (treća tipka).
- ova tipka služi za slanje R1 ili R2 računa na elektronsko potpisivanje. U tom slučaju ne trebate račun printati i slati kupcu običnom poštom, nego će kupac dobiti email obavijest s poveznicom na kojoj može preuzeti elektronski potpisani račun. Osim kao PDF dokument, račun može preuzeti u XML formatu i "uvući" ga u svoj informatički sustav na daljnju obradu. Time se štedi vrijeme, papir i novac. Da biste bili član sustava za elektronsko potpisivanje, trebate se učlaniti na [Moj eračun](https://www.moj-eracun.hr/) što ćemo rado učiniti umjesto vas.
- izdani računi se mogu mijenjati sve dok se na zaključe. Nakon toga mogu se samo stornirati. Upravo zato imate ovu tipku. Postupak je opisan u slijedećem poglavlju.

# **Naknadna fiskalizacija nefiskaliziranih računa**

Račun se u pravilu fiskalizira odmah po zaključivanju. U iznimnim situacijama, kada se se račun nije fiskalizirao, potrebno je u roku 48 sati od izdavanja računa provesti naknadnu fiskalizaciju.

Ispred svakog računa nalazi se polje za označavanje koje vam omogućuje da označite nekoliko računa i pošaljete ih na fiskalizaciju klikom na tipku <Fiskaliziraj> koja se nalazi na dnu liste. To možete uraditi sa računima koji još nisu fiskalizirani (izaberete odgovarajući status u tražilici). Fiskalizirani računi se neće ponovo fiskalizirati. Računi koji se plaćaju transakcijski, neće se fiskalizirati, ali će se zaključiti.

# **Obrazac**

U ovom programu, obrazac služi za prikaz svih detalja pojedinog dokumenta, za upis podatka o partneru (kupcu) i za storno cijelog dokumenta. Obrazac je podijeljen na tri kartice:

# **1. Dokument**

Na kartici su prikazani slijedeći podaci:

- **Broj** broj dokumenta sastoji se od tri dijela koji su propisani Zakonom i odvojeni kosom crtom. Prvi dio je redni broj dokumenta. Drugi dio je oznaka poslovnog prostora i vrste dokumenta, a treći dio je redni broj naplatnog mjesta (lokacije). (Npr. 9/P002175/1).
- **Datum** prikazuje se datum dokumenta
- **Datum i vrijeme izdavanja** ovdje je datum i vrijeme izdavanja dokumenta.
- **Iznos** ukupni iznos u kunama.
- **Način plaćanja** oznaka načina plaćanja (G gotovina, T transakcijski račun).
- **Operater** oznaka operatera (prodavača) koji je izdao račun ili otpremnicu.
- **Zaposlenik** ime i prezime zaposlenika (operatera) koji je izdao račun ili otpremnicu.
- **Partner** u ovo polje možete upisati naziv kupca, ako želite izdati R1 ili R2 račun. Takav račun možete ispisati kao PDF dokument ili ga poslati na e-potpis.

#### **2. Porezi i naknade**

U ovoj kartici nalaze se tri tablice s prikazanim porezima i naknadama. Svaka porezna stopa ima svoj stupac i svoje podatke. Ovi podaci poslani su poreznoj upravi kroz postupak fiskalizacije.

#### **3. Podaci fiskalizacije**

U ovoj kartici prikazani su podaci koji su nastali postupkom fiskalizacije i značajni su samo za otkrivanje eventualnih grešaka prilikom fiskalizacije.

Ispod kartica prikazane su sve stavke i ukupni iznos dokumenta. U stavkama se prikazuje: Šifra, Naziv, Količina, Jedinica mjere (JM) i Cijena artikla kao i ukupni iznos za artikl.

#### **4. XML dokumenti**

Ovdje se nalaze svi XML dokumenti zahtjeva za fiskalizaciju i dobiveni odgovori. Ovi podaci se ne mogu unositi niti mijenjati.

# **Postupak izrade računa**

Način dodjele datuma računa moguće je postaviti zasebno za svaki odjel na jedan od dva načina:

- 1. automatski dobiva trenutni datum
- 2. ručni upis datuma

#### **Napomene**:

- kod svih računa koji nemaju transakcijski način plaćanja, datum računa je automatski trenutni datum jer ti računi idu na fiskalizaciju
- kod ručnog upisa datuma (retroaktivno) vrši se provjera slijednosti datuma, tj. onemogućuje se upis datuma koji je raniji od zadnjeg upisanog datuma
- datum računa se zadaje kod **Zaključivanja** računa (datum zaključivanja je ujedno i datum računa)
- broj računa ide slijedom **Zaključivanja** računa

Račun se izrađuje u nekoliko koraka:

### **1. Unos zaglavlja**

Upisati sve podatke u zaglavlje i kliknuti na tipku <Prihvati>. Obzirom da se svi računi koji nemaju transakcijski način plaćanja odmah fiskaliziraju, nije moguće upisati datum stariji od današnjeg. Program će automatski zapisati današnji datum. Zaglavlje računa će se upisati bez broja računa. Takvo zaglavlje možete ispravljati i dodavati nove stavke na račun, sve dok ne kliknete na tipku <Zaključi>. Nakon toga, račun se više ne može mijenjati ni brisati. Može se samo stornirati klikom na tipku <Storno>.

### **2. Unos stavki**

Za unos stavki trebate na listi računa kliknuti na tipku . To će dovesti obrazac sa zaglavljem računa kojeg možete ispravljati ili brisati. Ispod zaglavlja nalazi se prazna lista stavki s tipkom <Dodaj> za unos novih stavki računa. Stavke možete mijenjati, brisati i dodavati nove, sve dok ne potvrdite račun. To znači da račun s velikim brojem stavki možete pisati u nekoliko navrata, bez straha da ćete izgubiti ono što ste upisali.

# **3. Potvrđivanje računa**

Kada ste upisali sve stavke i kada ste pregledom ispisanog računa utvrdili ispravnost podataka, kliknite na tipku <Zaključi>. Time ste izradili račun koji je dobio broj i datum. Ako je način plaćanja 'Novčanice', račun će se automatski u tom trenutku fiskalizirati. Takav račun možete ispisati (i ako imate opciju poslati računa na elektronsko potpisivanje i dostavu).

Nezavršene račune, također, možete ispisivati i pregledavati. Ti računi nisu važeći računi sve dok ih ne zakljuičite kada će dobiti svoj redni broj.

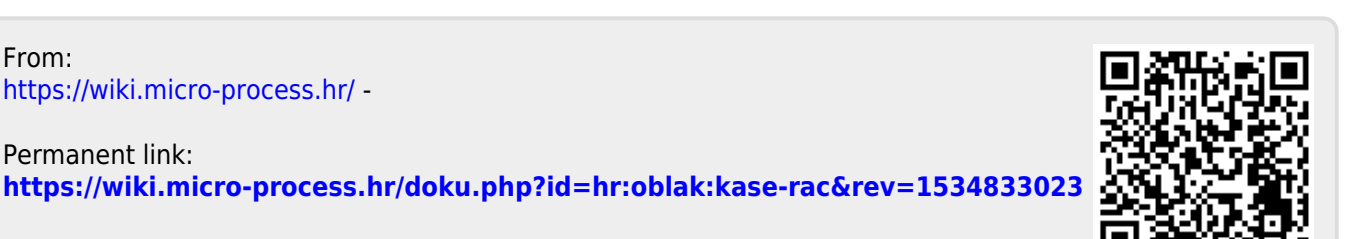

Last update: **21/08/2018 08:30**

From: